# **ALBERTA PRECISION LABORATORIES**

**Leaders in Laboratory Medicine** 

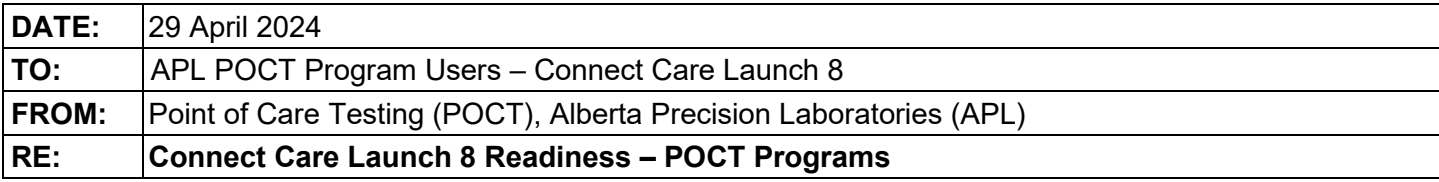

# **PLEASE POST OR DISTRIBUTE AS WIDELY AS APPROPRIATE**

### **Key Message**

• With the Connect Care Launch 8 rollout, there will be changes to result reporting for POCT devices that may require workflow and clinical practice changes. A controlled connectivity rollover of POCT devices to the POCT AegisPOC data management middleware, and then into the provincial Clinical Information System (Epic), will begin on May 4, 2024.

### **How this will impact you**

- As with all previous Connect Care Launches, legacy practice around ordering POCT and associated legacy workflows will be modified. Additional resources and information around POCT processes can be located at:
	- o The *Connect Care Knowledge Library* located on the main *Connect Care* page on *AHS InSite.* (insite.ahs.ca > Teams > Connect Care > Resources > Knowledge Library in the Quick Reference box > Type "POCT" in the Filter)
	- o The *APL Provincial POCT* page located on *AHS InSite*. [\(insite.ahs.ca > Teams > Lab Services > Our Services > Point of Care Testing > Connect Care &](https://insite.albertahealthservices.ca/lab/Page7419.aspx)  [AegisPOC POCT Middleware\)](https://insite.albertahealthservices.ca/lab/Page7419.aspx)

#### **Launch 8 Go-Live device workflows:**

• Each program listed in the *Connected Devices* and *Unconnected Devices below can be found by following the Insite pathway to the main Connect Care APL POCT resource page:*  [\(insite.ahs.ca > Teams > Lab Services > Our Services > Point of Care Testing > Connect Care &](https://insite.albertahealthservices.ca/lab/Page7419.aspx)  [AegisPOC POCT Middleware>Connect Care Resources\)](https://insite.albertahealthservices.ca/lab/Page7419.aspx) 

#### *Connected Devices:*

- POCT Device Epic Workflows
	- o Roche Accu-Chek Inform II Glucose Meter
	- o Siemens Clinitek Status Plus

#### *Unconnected Devices:*

- POCT Manual Entry Workflows
	- o AegisPOC Launch Button Set Up for Manual Test Result
	- o AegisPOC Manual Test Result Entry Troubleshooting
	- o AegisPOC Manual Test Result Entry Drager Jaundice Meter
	- o AegisPOC Manual Test Result Entry Drugs of Abuse 6 Opioid Screen
	- o AegisPOC Manual Test Result Entry HIV and Syphilis Testing
	- o AegisPOC Manual Test Result Entry Manual Urine Dipstick
	- o AegisPOC Manual Test Result Entry Siemens Clinitek Status
	- o AegisPOC Manual Test Result Entry Urine Pregnancy
- Additional POCT Learning Resources
	- o AHS My Learning Link course "POCT- AegisPOC Manual Test Result Entry"
	- $\circ$  AHS My Learning Link course "POCT- Connect Care POCT Requirements"
	- o AHS POCT Playbook Work Package located on the main *Connect Care* page on *AHS Insite:* (insite.ahs.ca > Teams > Connect Care > Resources > Knowledge Library in the Quick Reference box>Type "POCT" in the Filter)

# **Actions Required**

# **All healthcare professionals/providers must adhere to the following when performing POCT:**

- Be aware of the requirements around APL POCT program intake and the need to be involved in an APL POCT supported program to have access to AegisPOC and Epic reporting.
- Refer to: [\(insite.ahs.ca > Teams > Lab Services > Our Services > Point of Care Testing > Provincial POCT](https://insite.albertahealthservices.ca/lab/Page7419.aspx)  [Service Framework & Program Intake Policy\) f](https://insite.albertahealthservices.ca/lab/Page7419.aspx)or:
	- o Provincial POCT Service Framework
	- o Provincial POCT Request for POCT Device Test and or Support Form
- Be a trained and certified clinical user of POCT
	- $\circ$  Completed POCT certification requirements to access or use all devices (manual or automated).
	- $\circ$  APL POCT will provide access to the POCT middleware system, AegisPOC, for result transmission or manual test result entry.
	- $\circ$  To determine if you are a certified user of a manual APL POCT supported program, review [\(insite.ahs.ca > Teams > Lab Services > Our Services > Point of Care Testing > Connect Care &](https://insite.albertahealthservices.ca/lab/Page7419.aspx)  [AegisPOC POCT Middleware>Connect Care Resources > AegisPOC Manual Test Result Entry –](https://insite.albertahealthservices.ca/lab/Page7419.aspx) [Troubleshooting\)](https://insite.albertahealthservices.ca/lab/Page7419.aspx)
- Use your AHS employee ID barcode number to access POCT devices or to access the AegisPOC Manual Test Result Entry application.

Use correct Epic patient identifier for POCT:

- o Use the correct encounter Epic-generated patient ID encounter (Contact Serial Number **[CSN]**).
- o Only the correct CSN will allow results to flow uninterrupted to the patient's Epic health record and to Netcare.

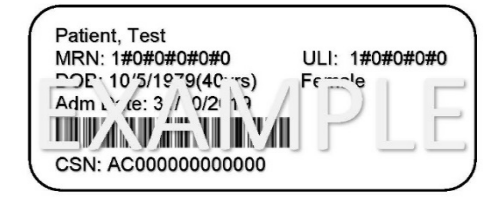

- o Additional Connect Care CSN Resources:
	- **Point of Care Testing (POCT) Work Package.** This can be found in the *Connect Care Knowledge Library* located on Insite on the main Connect Care page: (insite.ahs.ca/ConnectCare > Connect Care Support (Resources tab) > Knowledge Library)
	- **AHS My Learning Link course**: "POCT-Connect Care POCT Requirements."

See Appendix 1 for standardardization information of macroscopic urinalysis

# **Questions**

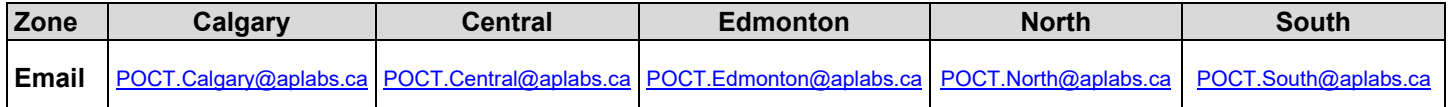

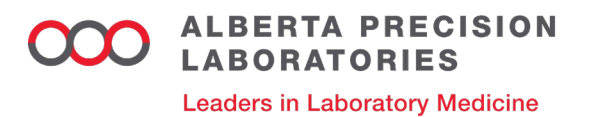

### **Approved by**

- Allison Venner, Provincial POCT Medical Lead, APL
- Anna Fuezery, North Sector POCT Medical Lead, APL
- Heather Paul, South Sector POCT Medical Lead, APL

*Effective September 1, 2023, APL has become the sole provider of all public lab services in Alberta. As a result, community lab services formally provided by DynaLIFE Medical Labs will become the responsibility of Alberta Precision Labs (APL). This change impacts all zones.*

### **Appendix 1 Macroscopic urinalysis**

• Standardization of reference intervals:

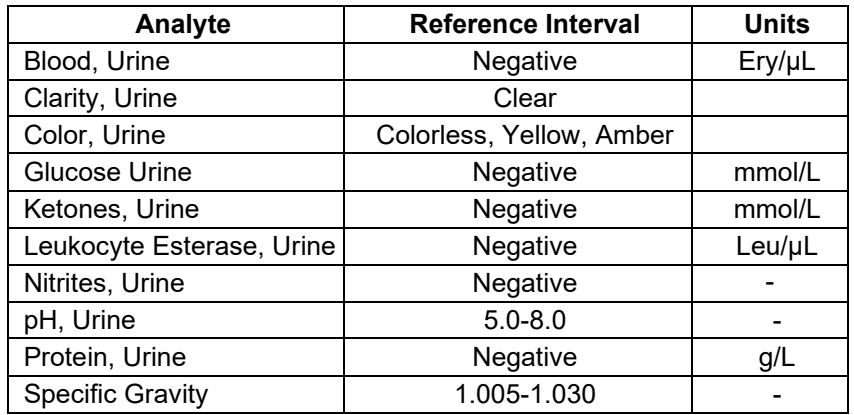

• Macroscopic Urinalysis Reporting

With each Connect Care Launch, all POCT urinalysis patient test results must be reported into the Epic patient electronic medical record. This requirement applies to both **Manual** (dipstick, Clinitek Status) and **Automated** (Clinitek Status®+) testing. All reporting units for urinalysis testing in Epic have been standardized provincially to SI units, which provides a numerical result rather than using other reporting schemes (e.g., 1+/2+/3+, small/medium/large).

### **Urinalysis result reporting for Connect Care**

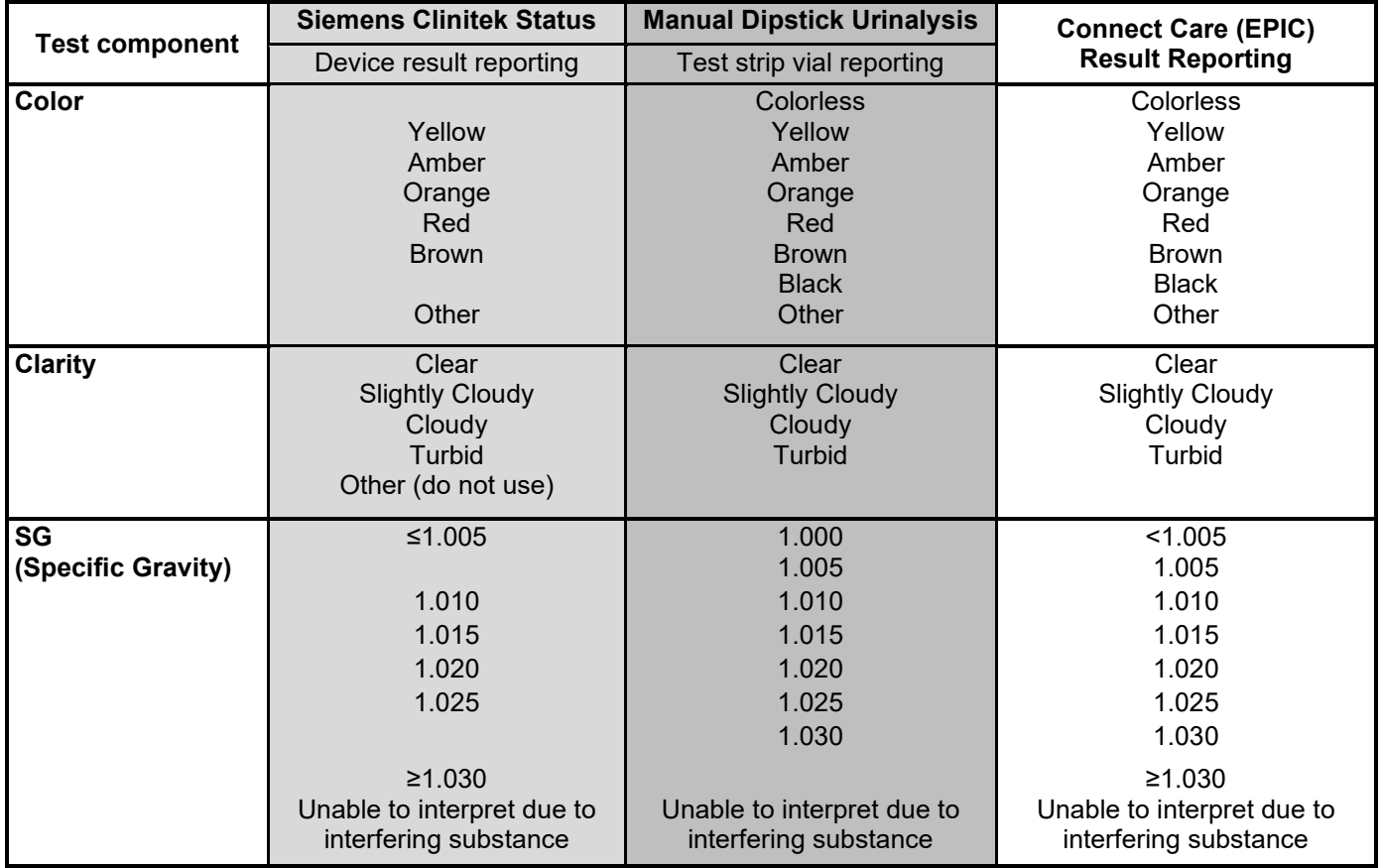

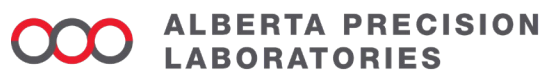

**Leaders in Laboratory Medicine** 

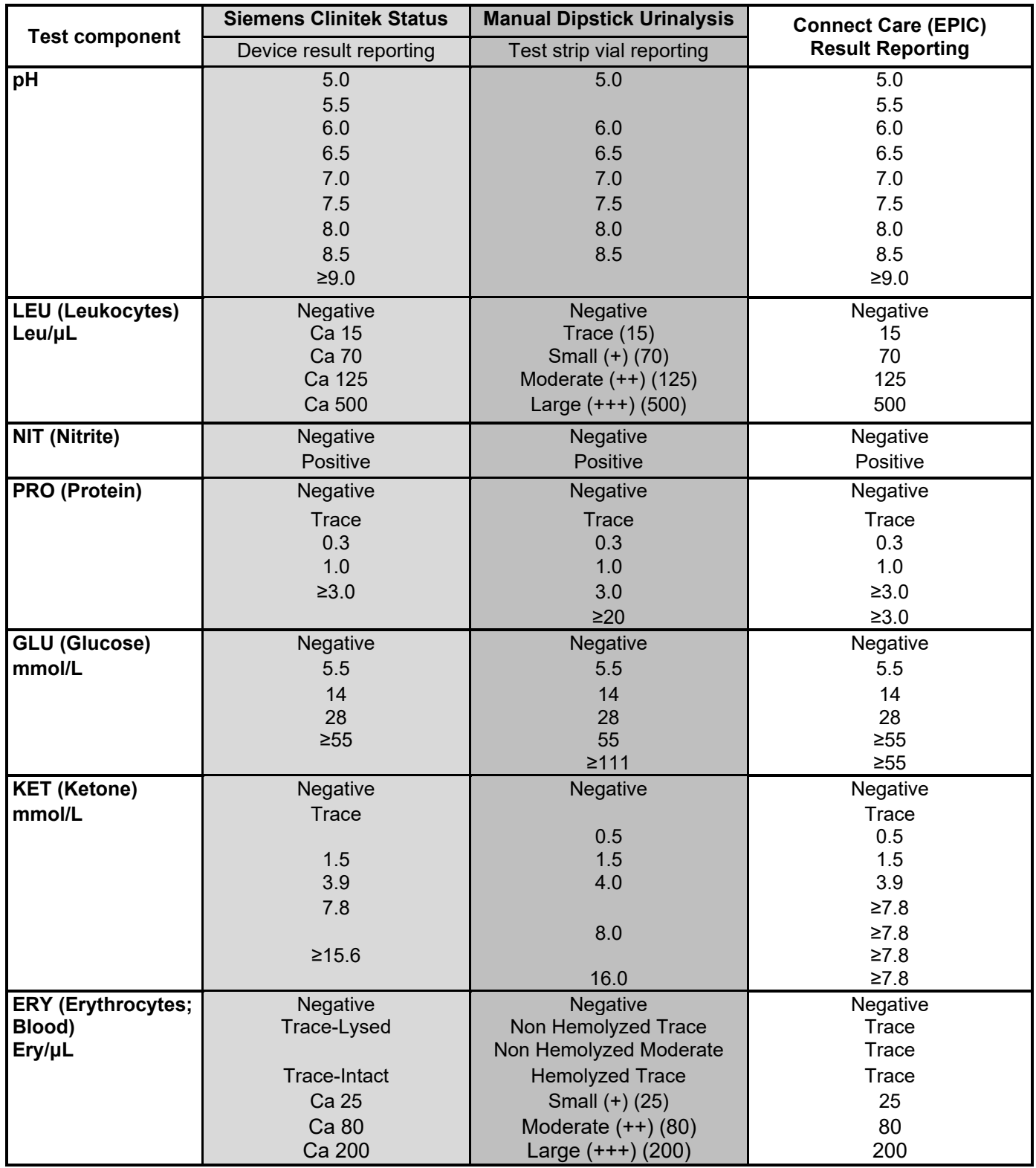